## **IMPORTING FORMS**

## **IMPORT AND EXPORTS**

We have provision to exchange data between different users.

## **Types of importing**

- Importing Forms
- UX Layouts
- Provisioning data and automization data

So you can exchange forms, data (or) master data.

Go to RAS Account  $\rightarrow$  Elasticapp.io  $\rightarrow$  MY Applications  $\rightarrow$  Click on Import URL

By using this URL, you can give permissions to user address account to access the application.

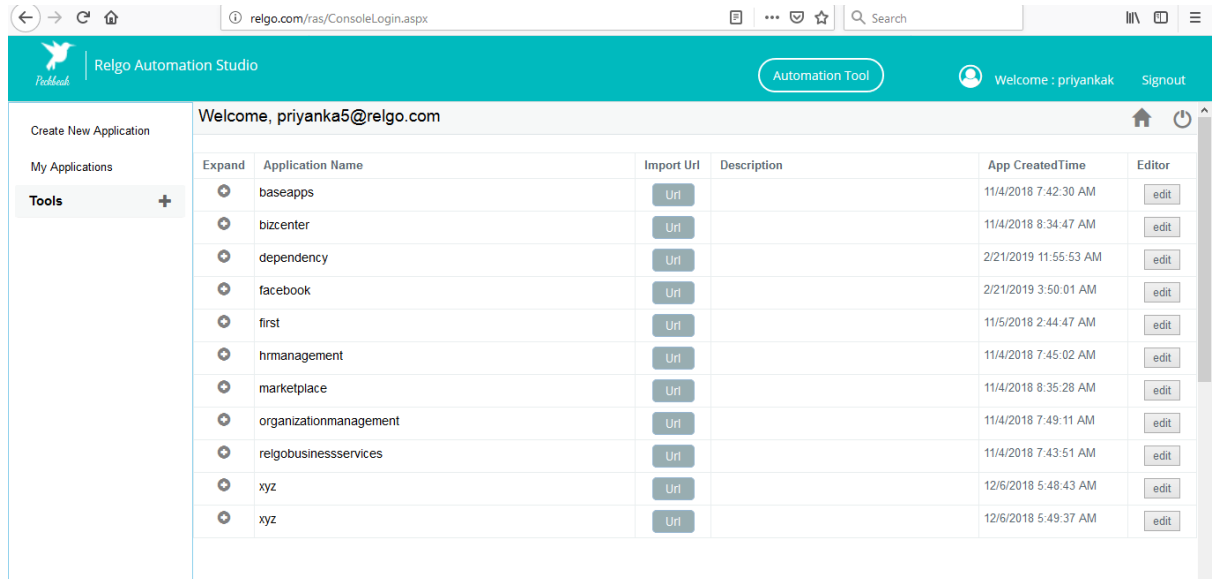

When you click on the URL, a popup will be displayed which is shown below.

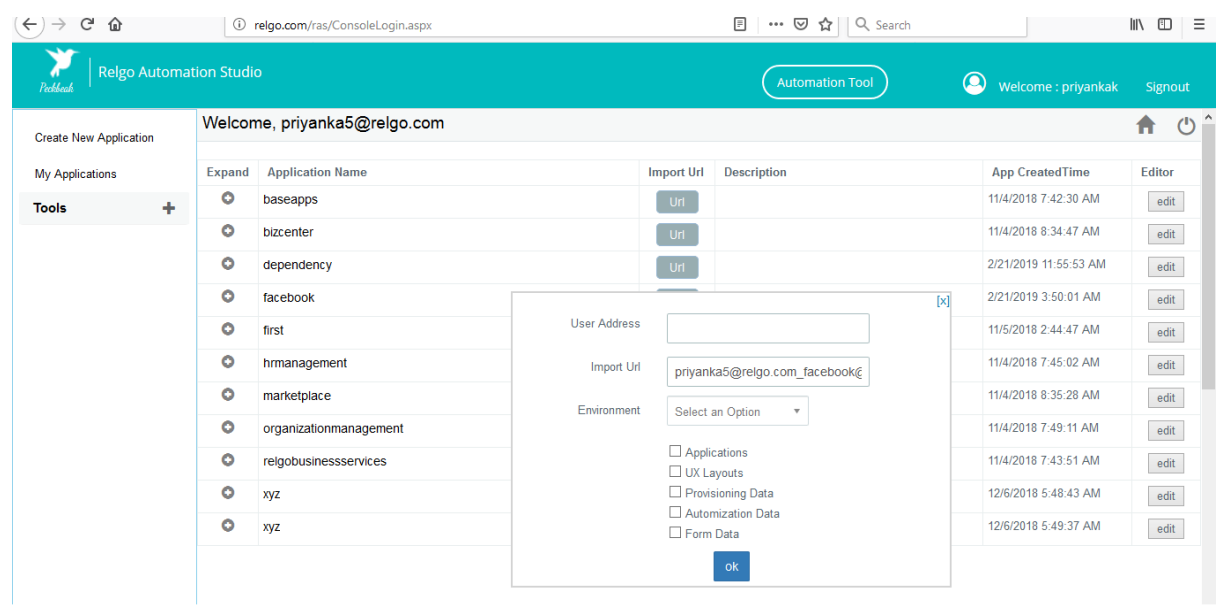

In the above screen, provide creditentials in user address block to whom you want to send, copy that URL and select the environment.

If you want to give permission only to application then you can choose application (Based on your requirement you can choose any thing) then click on "OK" button, a popup will be displayed which is shown below.

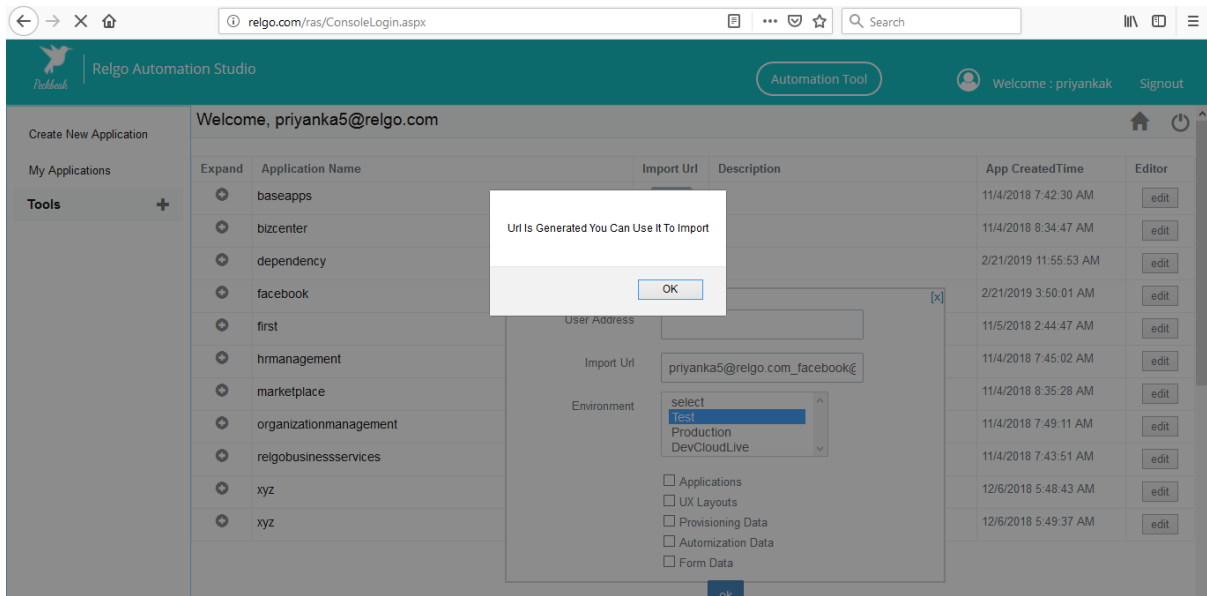

Open the RAS account of that User address which you have provided then click on My Application and select the Application which you want to import forms

Go to RAS Account  $\rightarrow$  Elasticapp.io  $\rightarrow$  MY Applications  $\rightarrow$  Import and Export  $\rightarrow$ Application.

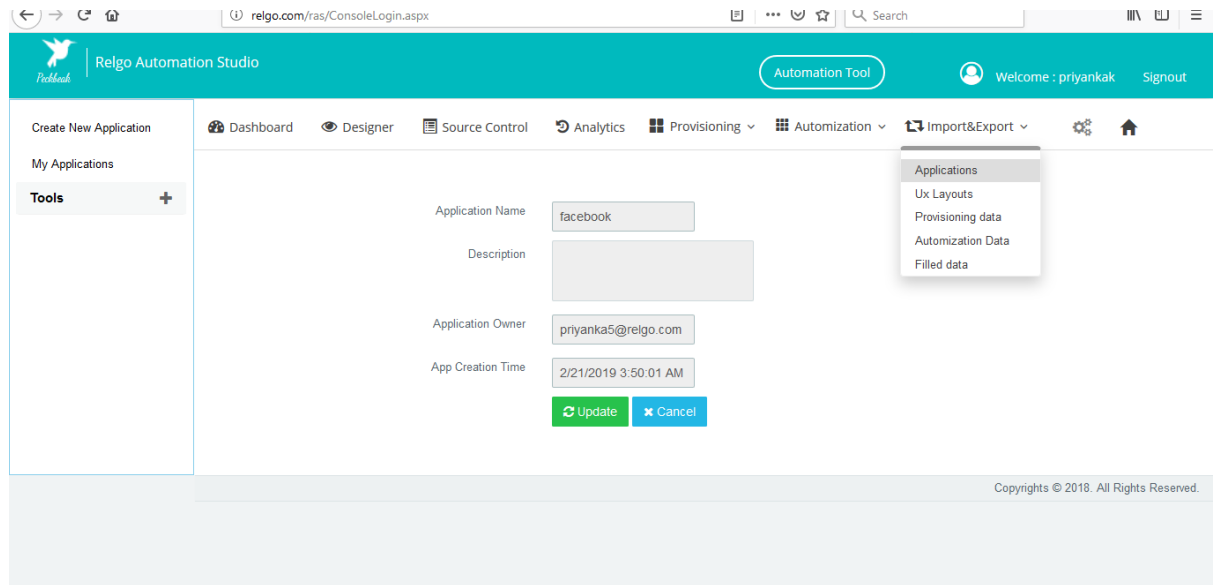

When you click on "Applications" in "Import and Export" a screen will be displayed. In "Import Form" paste the URL which is copied from import URL which is explained in above screen then click on "Show Forms"

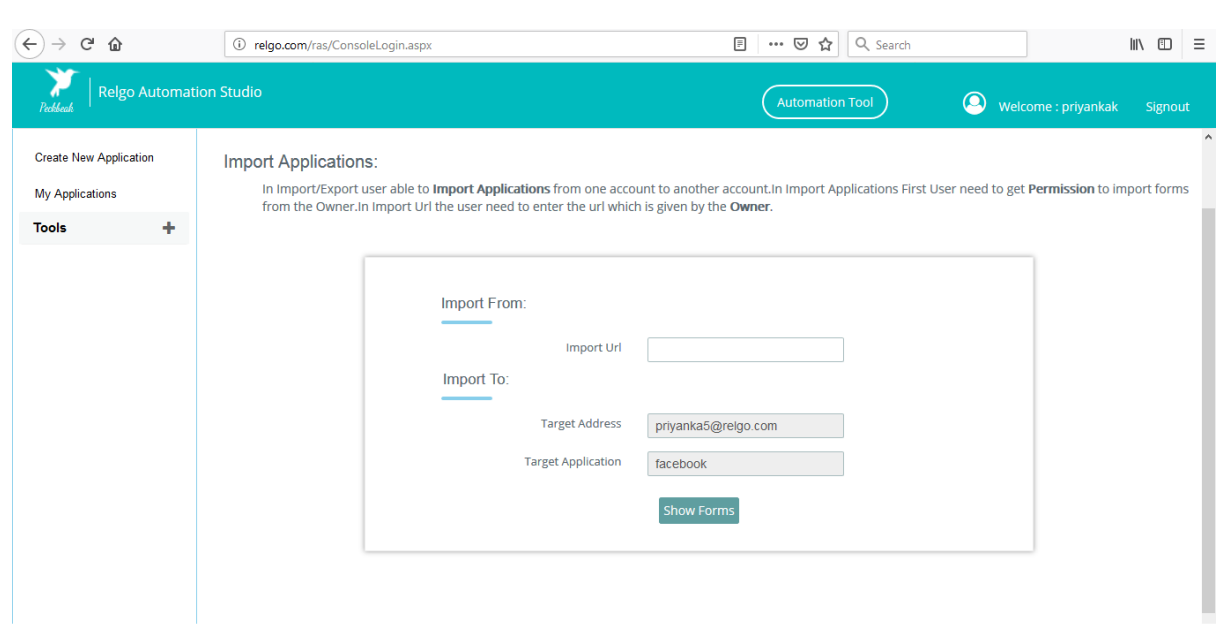

When you click on "Show Forms", list of forms will be displayed. Import the forms which you want to import and click on "Import Forms".

Then go to "Manage Forms" and click on existing forms, there imported forms will be available.